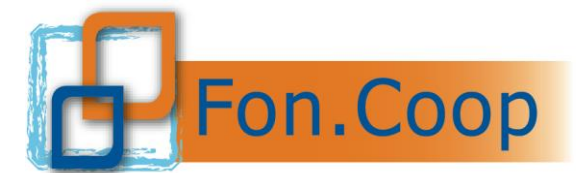

**FON. COOP** Fondo Paritetico Interprofessionale Nazionale<br>re la formazione continua nelle imprese cooperative<br>costituito da AGCI. Confcooperative. Legacoop e CGIL costituito da AGCI, Confcooperative, Legacoop e CGIL, CISL, UIL

## **Manuale utente Catalogo dell'offerta formativa**

### **Aggiornato al 28 marzo 2024**

### **Nuova sezione.**

Tutti i soggetti registrati hanno una nuova sezione disponibile nel Menù della piattaforma Gifcoop che i soggetti formativi con le caratteristiche richieste dall'Invito possono utilizzare per presentare il proprio Catalogo di percorsi formativi.

Si raccomanda di visionare l'Invito del Catalogo dell'offerta formativa pubblicato per verificare requisiti e modalità di partecipazione.

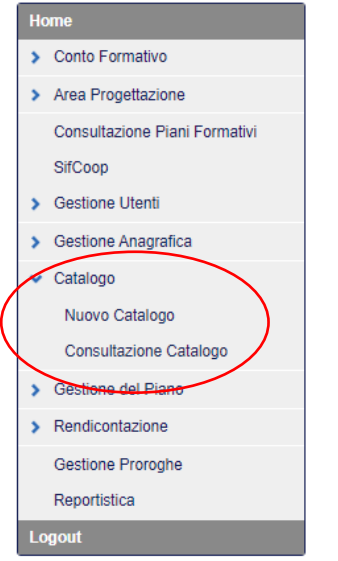

### **Registrazione nuovi utenti erogatori voucher**

La schermata della registrazione è stata aggiornata per consentire l'iscrizione di soggetti che non sono aderenti a Fon.Coop e non sono enti di formazione; pertanto si possono registrare anche i soggetti formativi che vogliono presentare esclusivamente il proprio catalogo di corsi formativi.

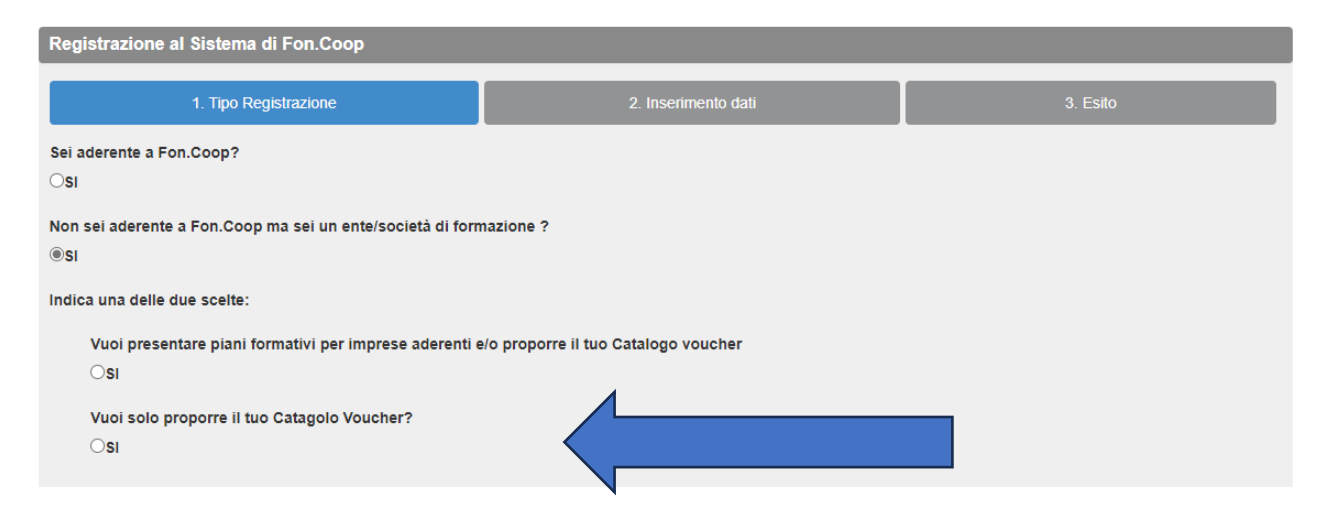

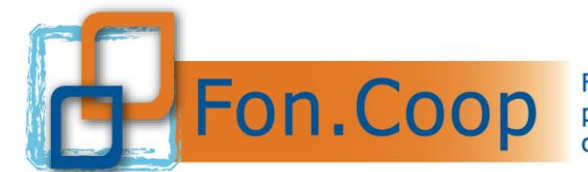

**FON. COOP** Fondo Paritetico Interprofessionale Nazionale<br>re la formazione continua nelle imprese cooperative<br>costituito da AGCI. Confcooperative. Legacoop e CGIL costituito da AGCI, Confcooperative, Legacoop e CGIL, CISL, UIL

I soggetti che si registrano come Erogatori Catalogo non potranno presentare, gestire e rendicontare piani formativi per conto di imprese aderenti su Avvisi o Conto Formativo.

Si può indicare un solo accreditamento tra quelli previsti a sistema (è opportuno indicare il principale).

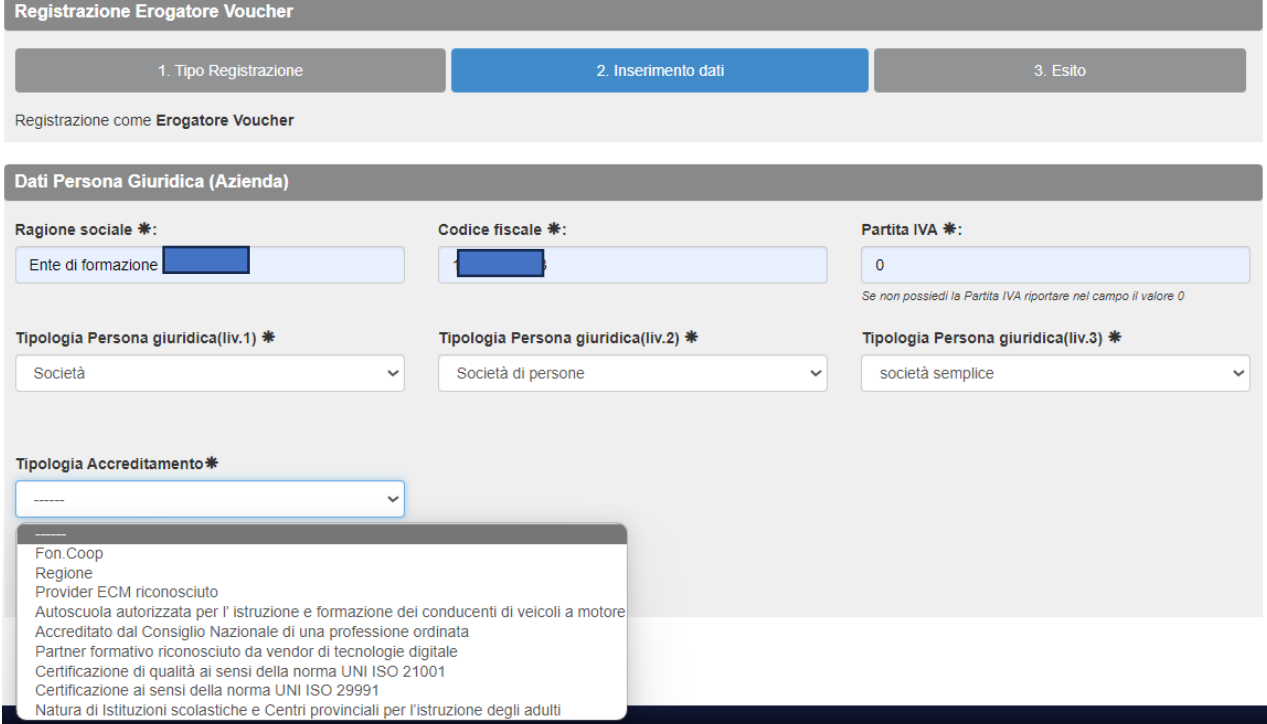

Aggiungere quindi le informazioni richieste per la tipologia di accreditamento selezionata.

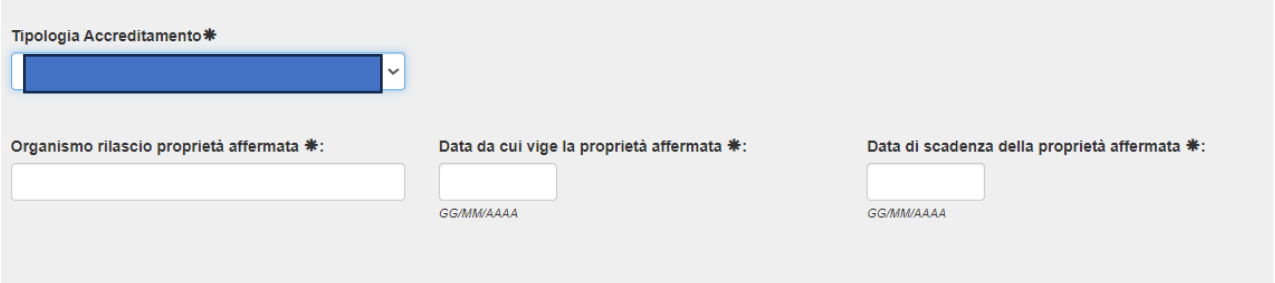

**N.B.** nella dichiarazione da sottoscrive a cura del legale rappresentante del soggetto erogatore dei corsi si potranno fleggare i requisiti non riportati dal sistema, a penna.

Una volta ricevute le credenziali l'utente può "accedere" in piattaforma e visionare la propria anagrafica e la sezione Catalogo.

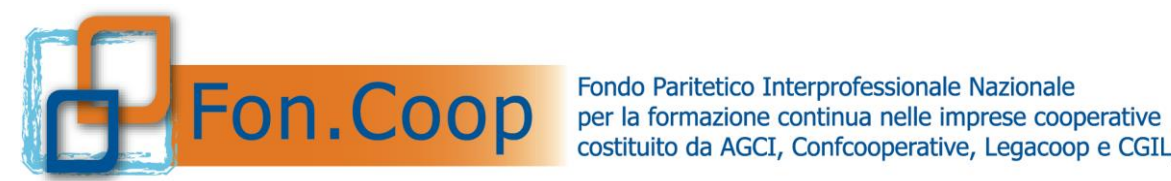

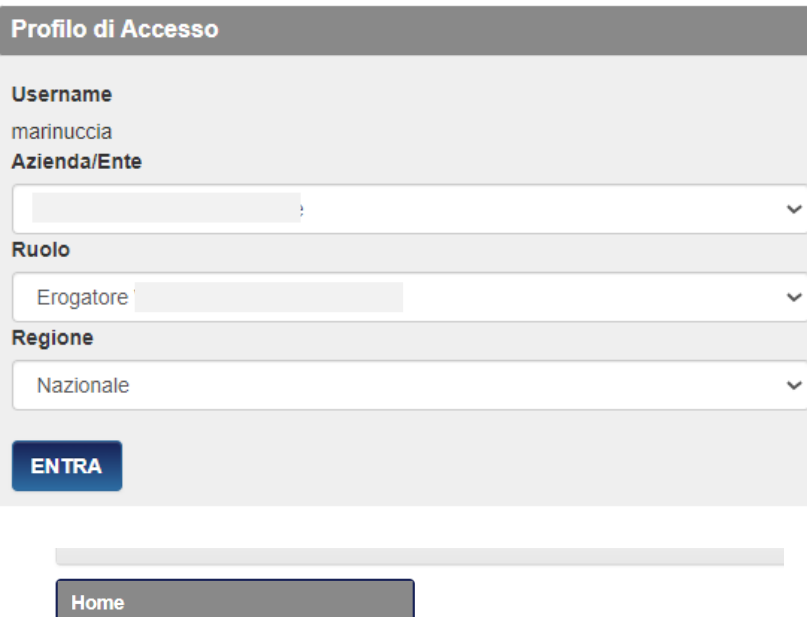

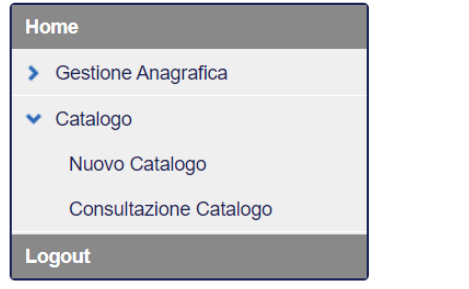

Preliminarmente è necessario inserire i dati nella sezione GESTIONE ANAGRAFICA relativi alla sede legale ed almeno una sede amministrativa come indicato dal sistema.

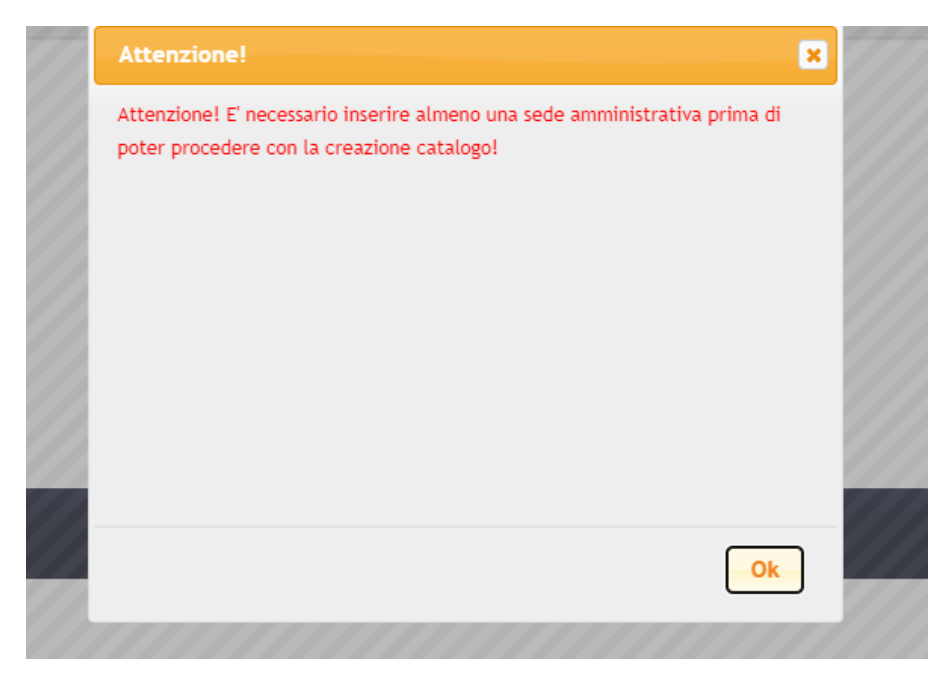

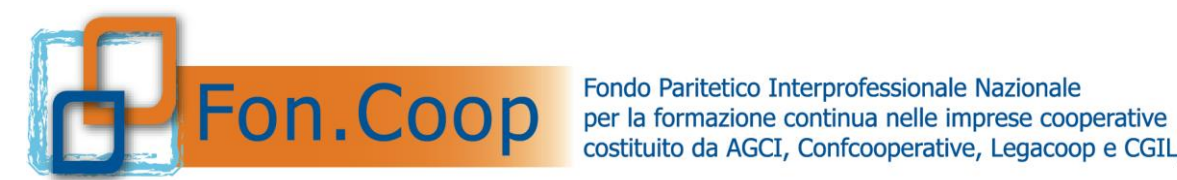

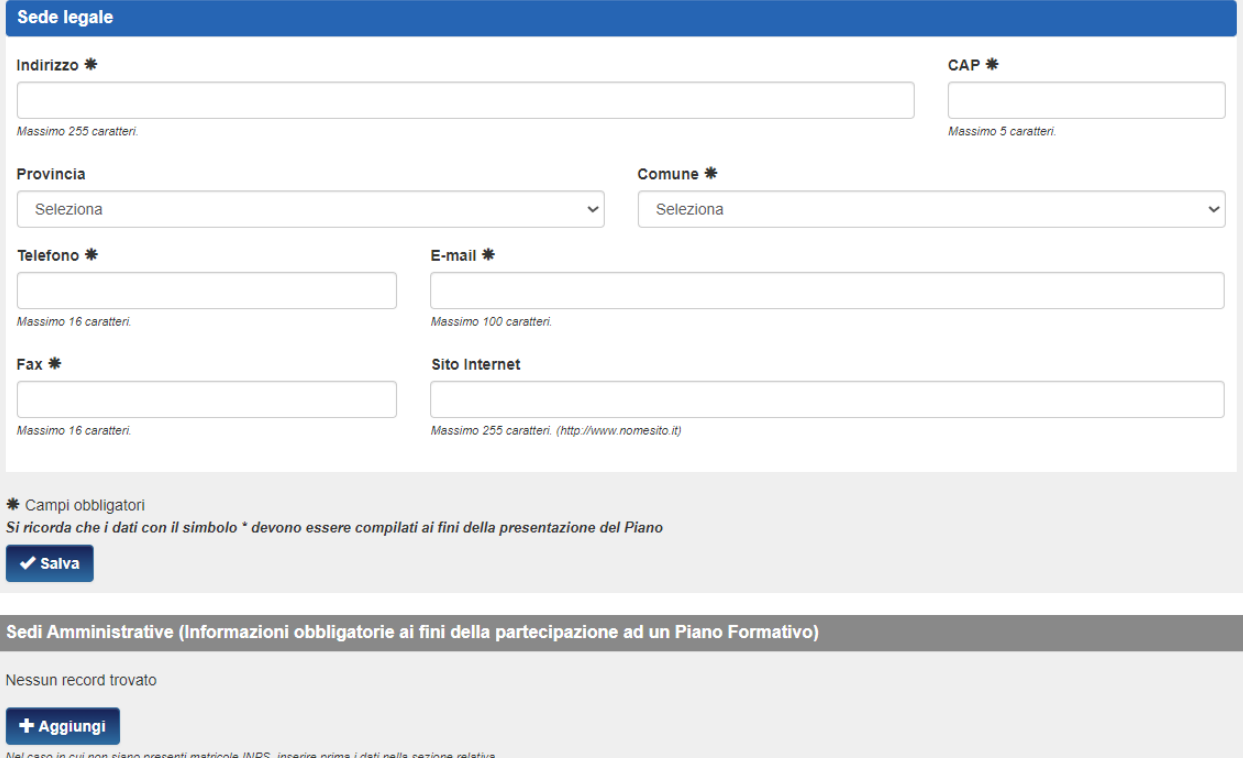

Per inserire di dati della sede amministrativa cliccare sul pulsante "Aggiungi".

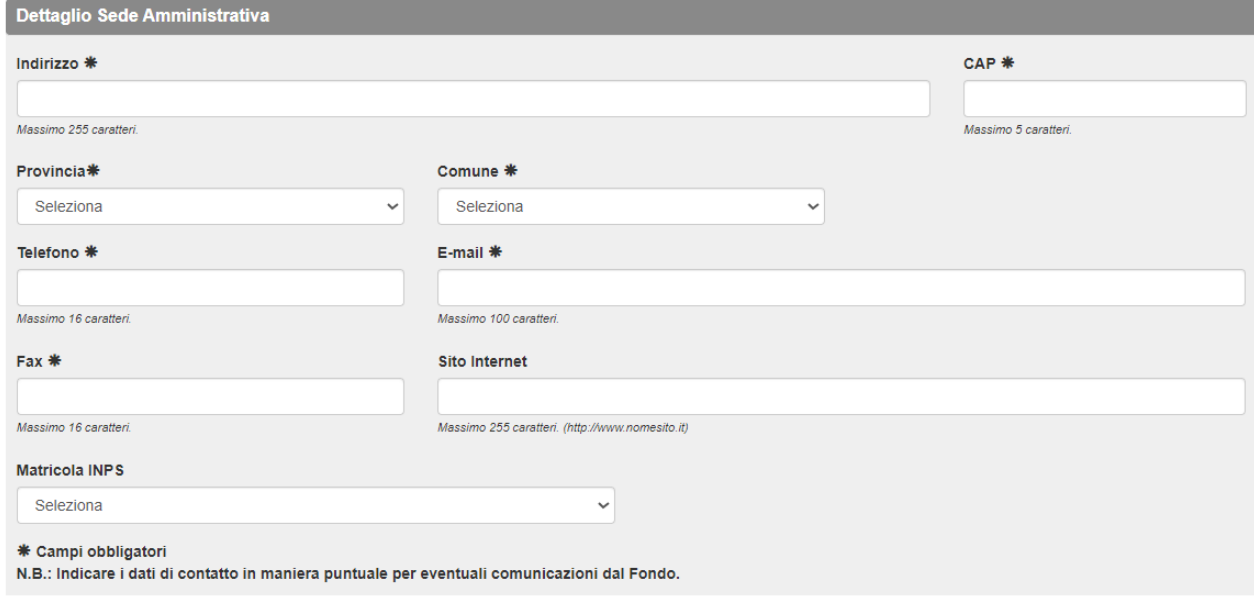

 $\blacktriangleright$  Salva

**N.B.** Non è necessario indicare alcuna matricola Inps in quanto si tratta di soggetti non aderenti.

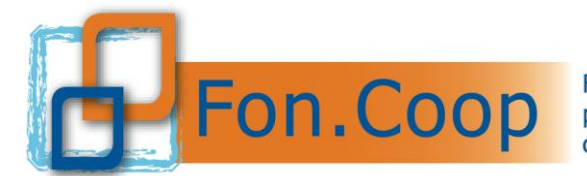

**Fondo** Paritetico Interprofessionale Nazionale<br>
per la formazione continua nelle imprese cooperative<br>
costituito da AGCI. Confcooperative. Legacoop e CGIL costituito da AGCI, Confcooperative, Legacoop e CGIL, CISL, UIL

### **Compilazione Catalogo**

Per presentare un Catalogo è necessario selezionare dal Menù a sinistra la voce "Nuovo Catalogo".

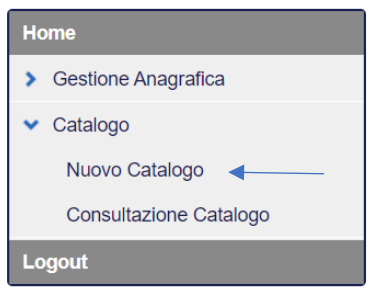

#### Selezionare quindi la scadenza.

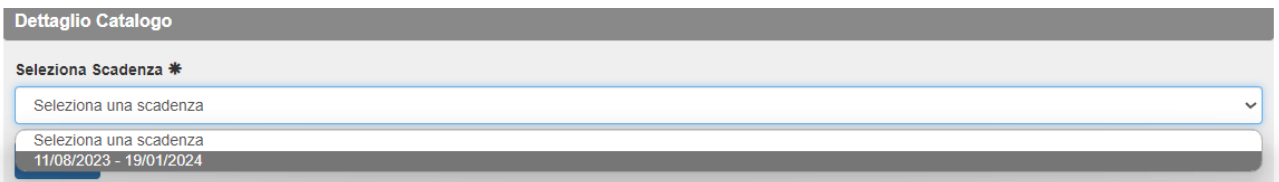

A questo punto comparirà la schermata di riepilogo che si aggiornerà con i dati man mano inseriti dall'utente. Per inserire un percorso formativo fare click sul tasto "Aggiungi corso" sulla destra della tabella "Elenco corsi del Catalogo".

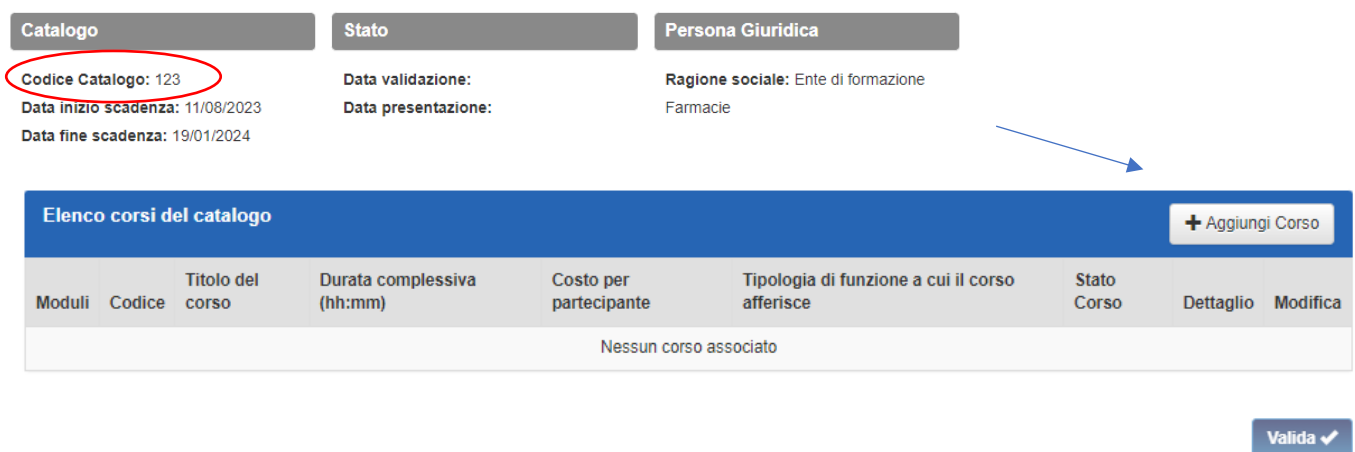

**≮** Torna indietro

Un soggetto formativo dovrebbe inserire più corsi in un unico catalogo (il cui numero identificativo è riportato in alto a sinistra) e solo al completo caricamento di tutti i corsi validare il Catalogo. Tuttavia si fa presente che il sistema consente di creare e presentare più Cataloghi.

Una volta creato il catalogo si procede con l'inserimento delle informazioni relative ai corsi come previste dagli Allegati 1 e 3 dell'Invito.

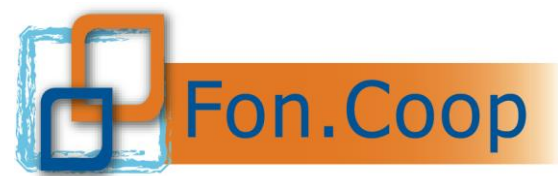

**Fondo Paritetico Interprofessionale Nazionale**<br> **FON. COOP** Fondo Paritetico Interprofessionale Nazionale<br>
costituito da AGCI, Confcooperative, Legacoop e CGIL costituito da AGCI, Confcooperative, Legacoop e CGIL, CISL, UIL

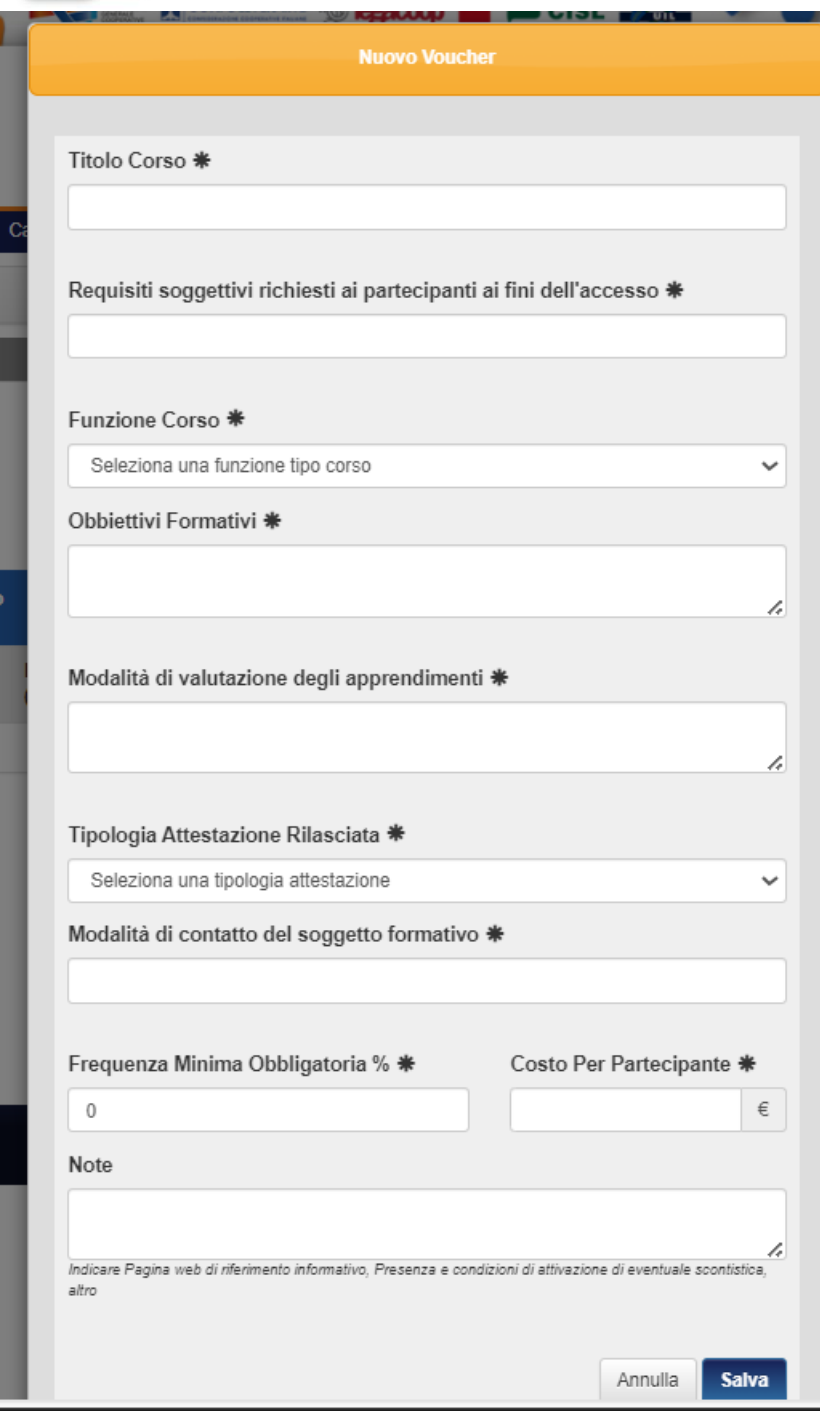

Di seguito il dettaglio tipologico dei percorsi formativi per i quali si è selezionata in precedenza la funzione A2 dell'Allegato 1:

Corsi rivolti all'acquisizione di qualificazioni, certificazioni ed abilitazioni professionali, nonché all'assolvimento di obblighi formativi derivanti da norma pubblica o privata

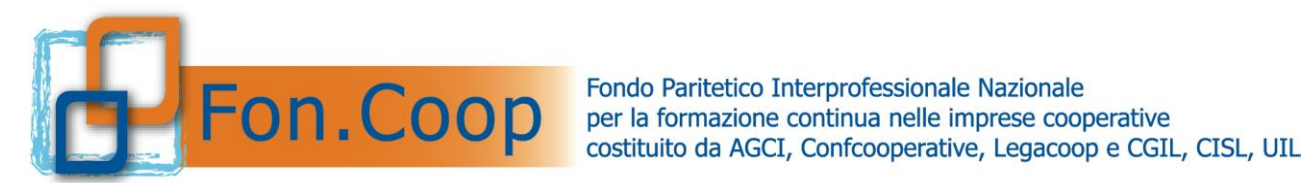

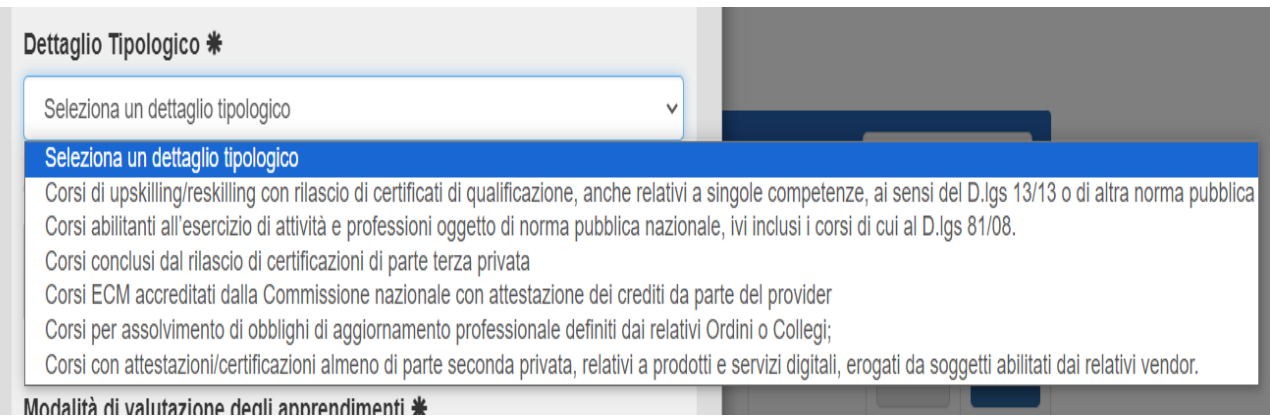

### Per ogni corso selezionare la tipologia di attestazione prevista in esito al percorso tra quelle disponibili:

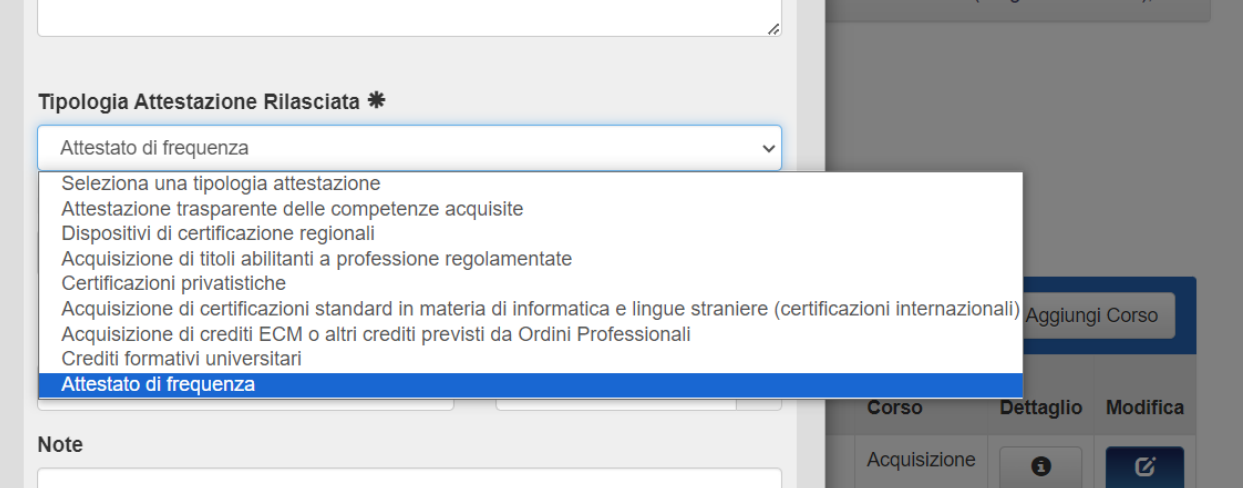

Per inserire le altre caratteristiche (durata, modalità di erogazione, etc…) cliccare sull'icona della cartella nella colonna "Moduli".

Per ogni corso è necessario inserire almeno un modulo formativo.

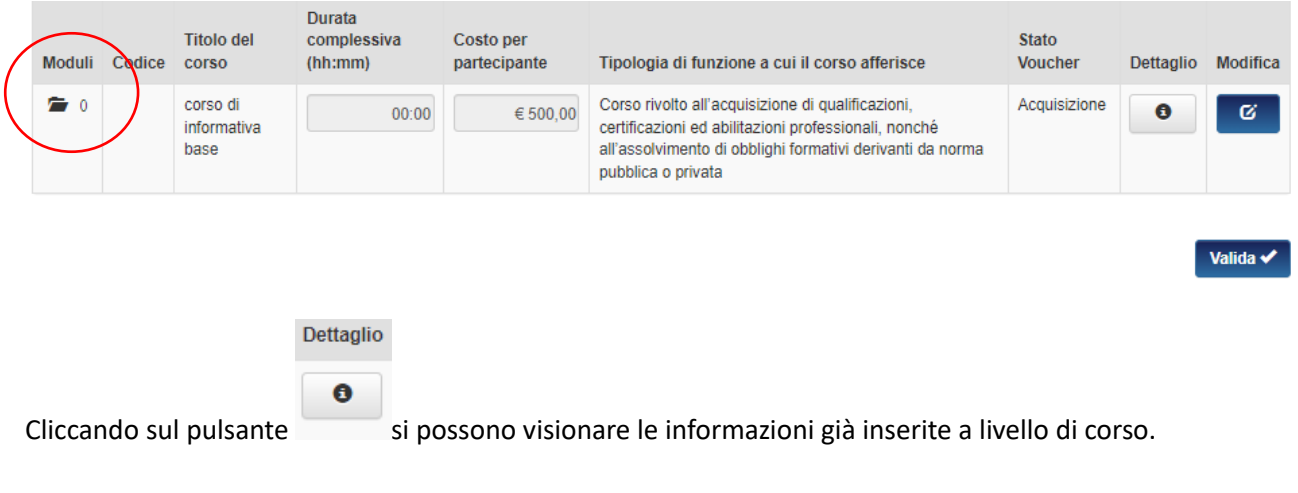

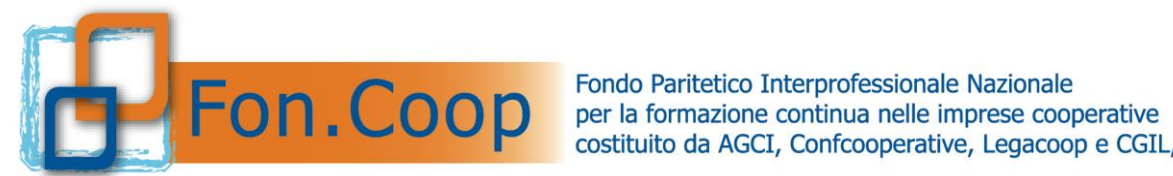

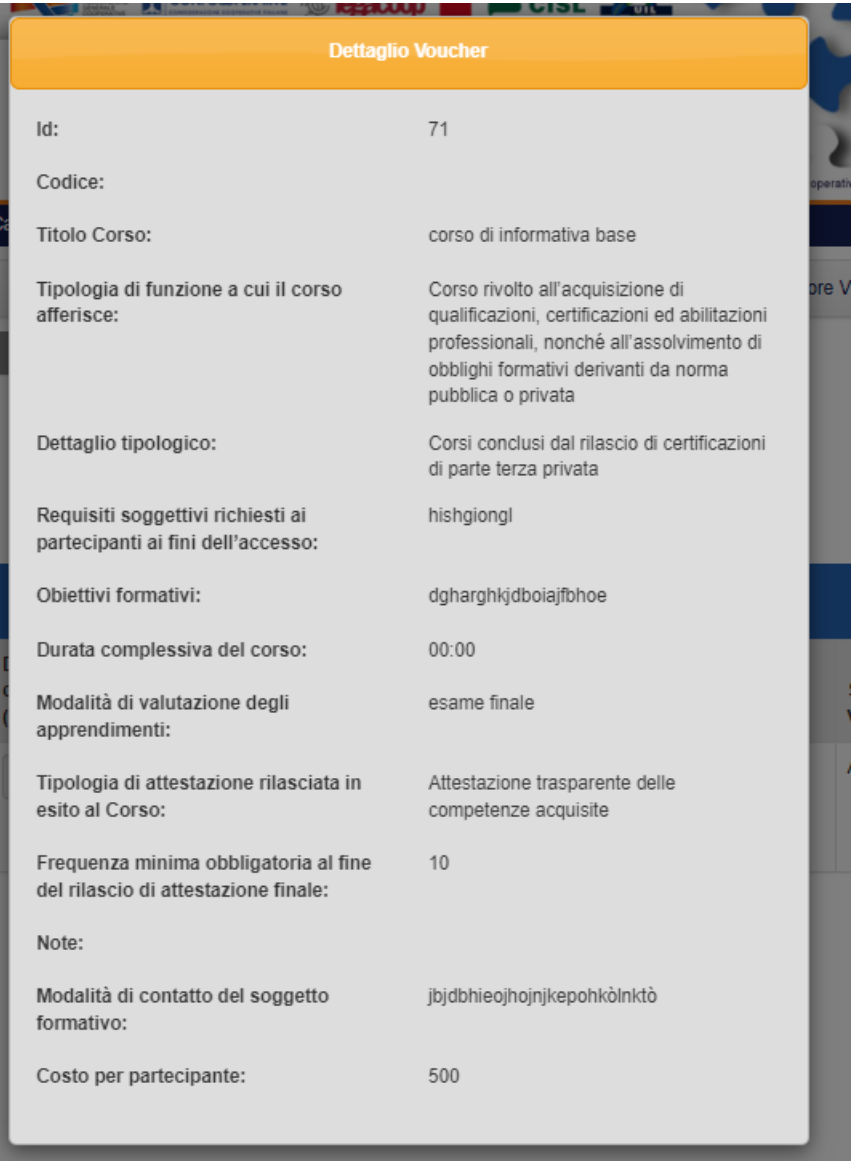

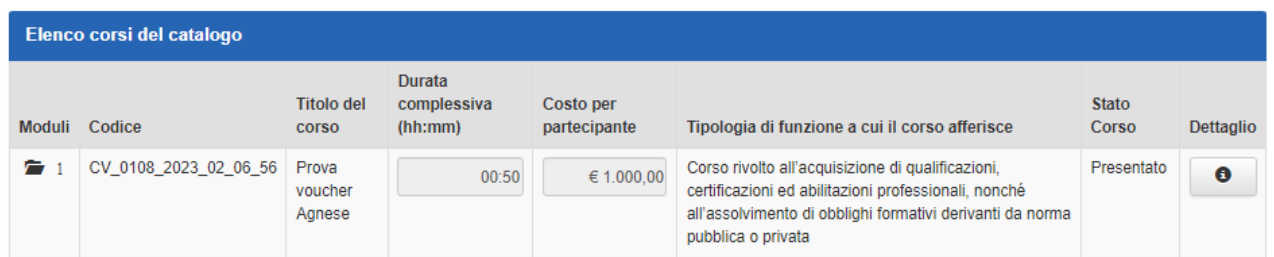

La durata complessiva di un percorso sarà costituita dalla somma delle ore di formazione indicate in ciascun modulo.

Nel caso siano previsti moduli con durata in frazioni di ore si inseriscono ore e minuti in formato OO:MM; ad esempio per inserire un'ora e mezza si scriverà 01:30.

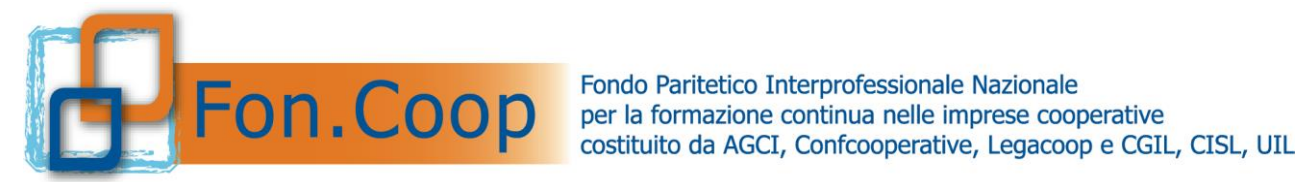

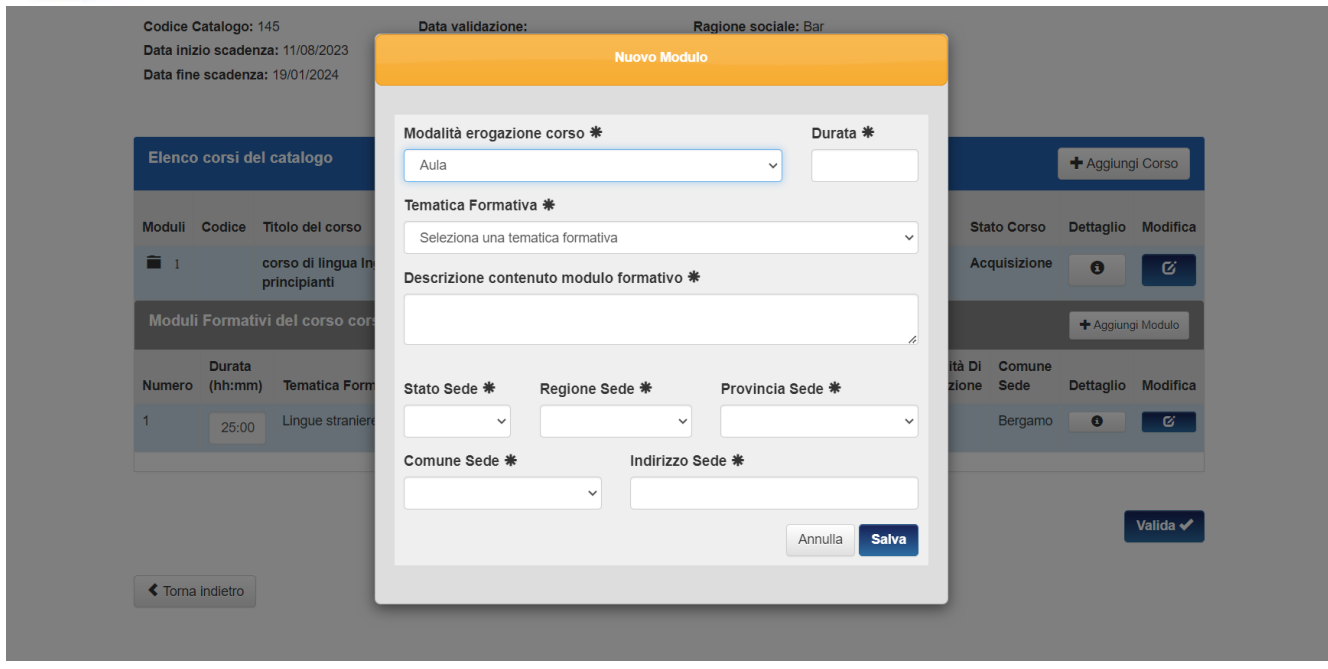

Nel caso si selezionino nel modulo le modalità formative "Webinar, videoconferenza" e "Fad on line" non saranno previsti i campi relativi alla sede di svolgimento.

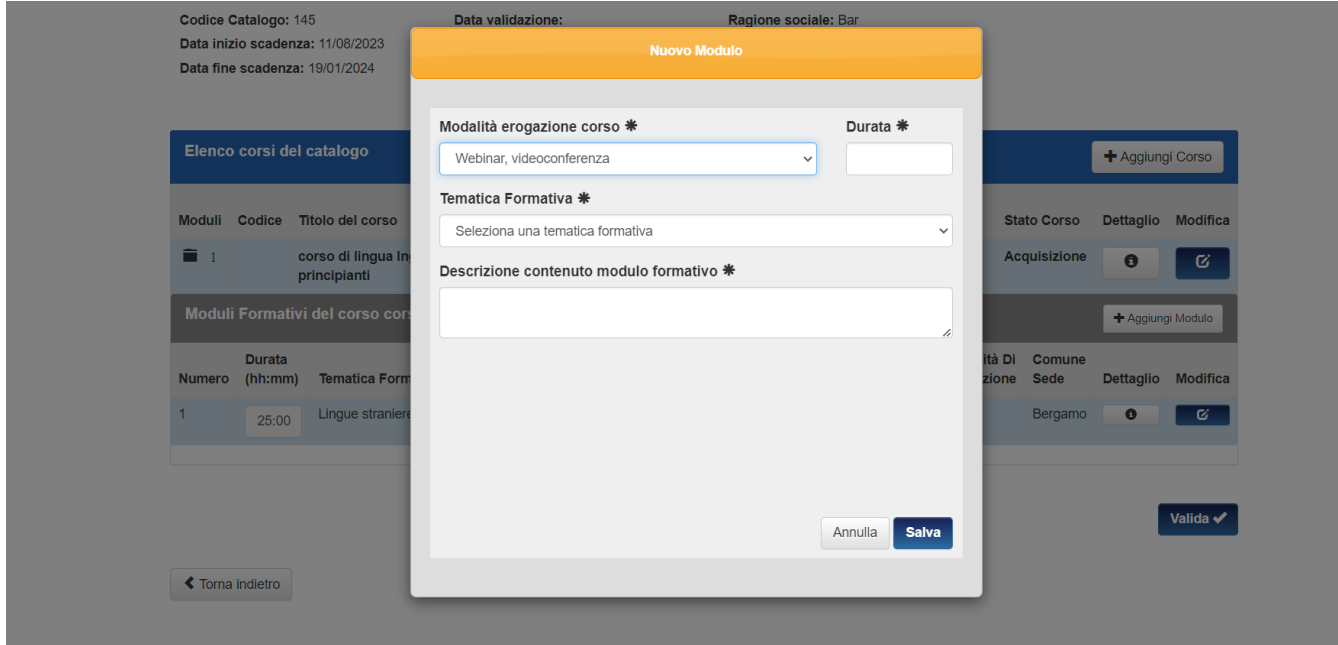

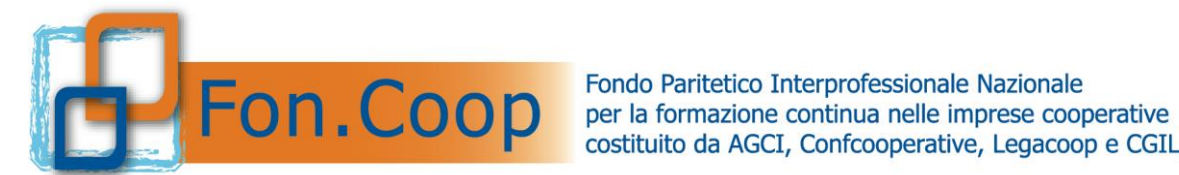

Tabella modalità di erogazione:

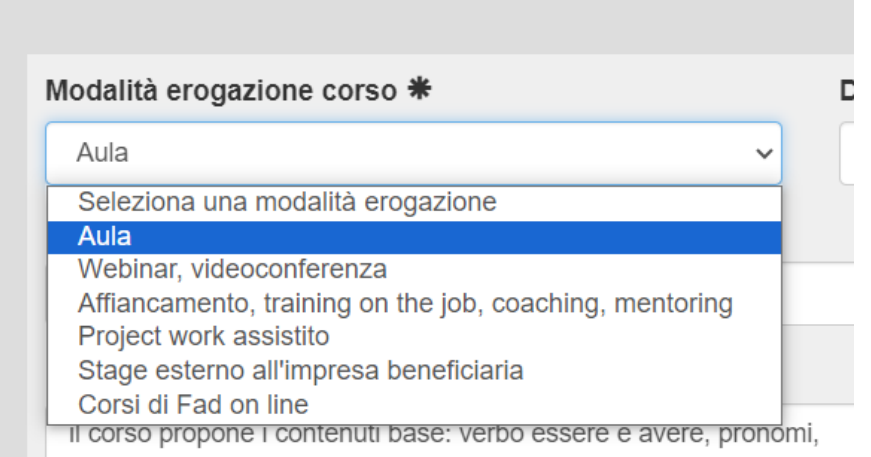

### Tabella tematiche formative:

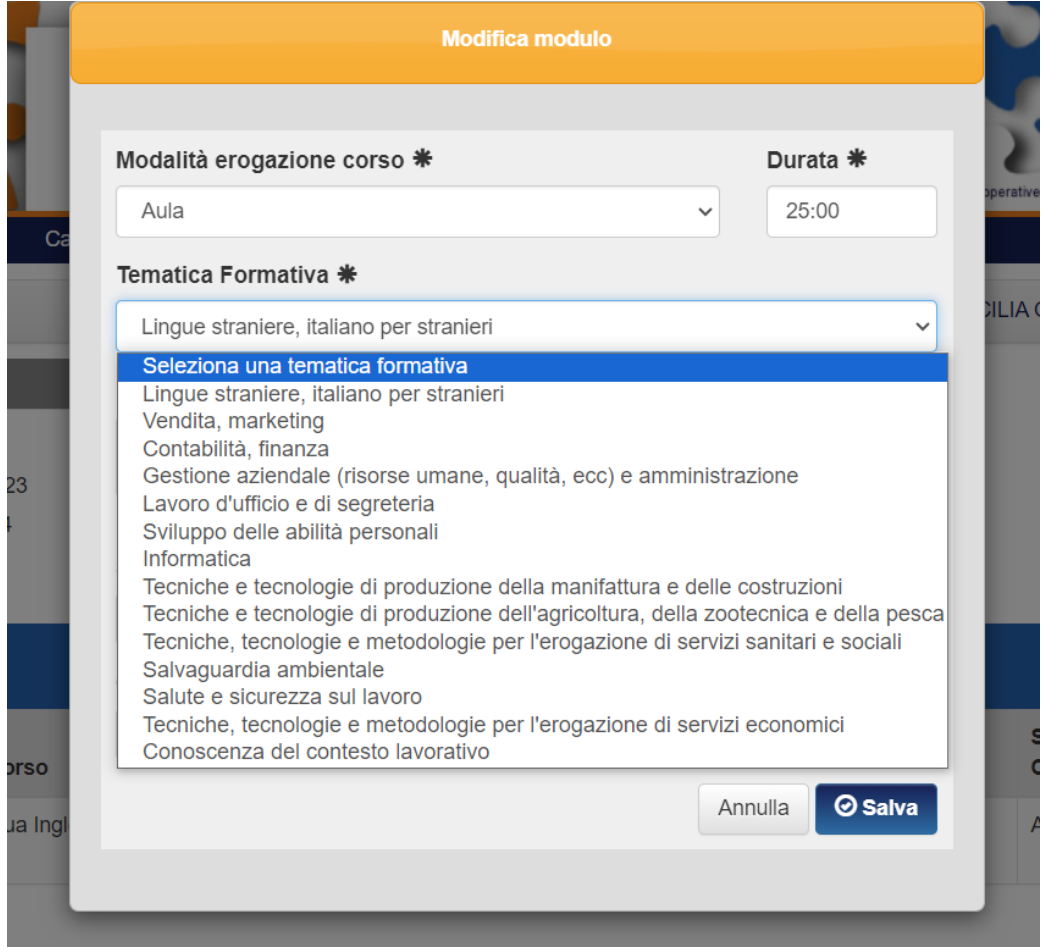

I corsi del catalogo possono essere inseriti in momenti diversi ed anche modificati o eliminati fino alla validazione del Catalogo.

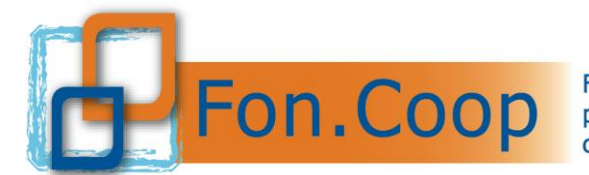

**Fondo** Paritetico Interprofessionale Nazionale costituito da AGCI, Confcooperative, Legacoop e CGIL, CISL, UIL

**N.B:** Per una corretta lettura dei corsi in caso di percorsi identici che differiscono o per la modalità di erogazione della formazione o per la sede di svolgimento si richiede di riportare nel titolo del corso la specifica come ad esempio "SOCIAL MEDIA MANAGEMENT – Aula" , "SOCIAL MEDIA MANAGEMENT-Webinar" oppure "Corso Primo soccorso -Asti", "Corso Primo soccorso -Cuneo".

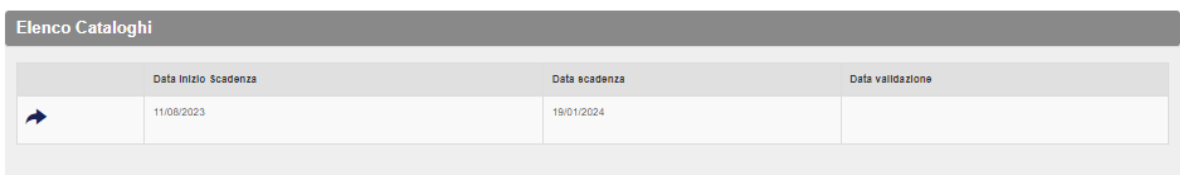

Per consultare il catalogo già creato cliccare sul pulsante a sinistra della tabella.

Dopo aver completato il caricamento di tutti i percorsi con i relativi moduli l'utente può validare il catalogo.

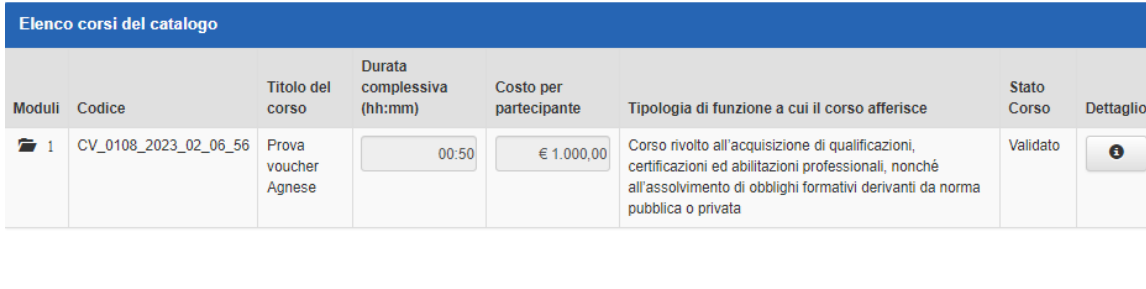

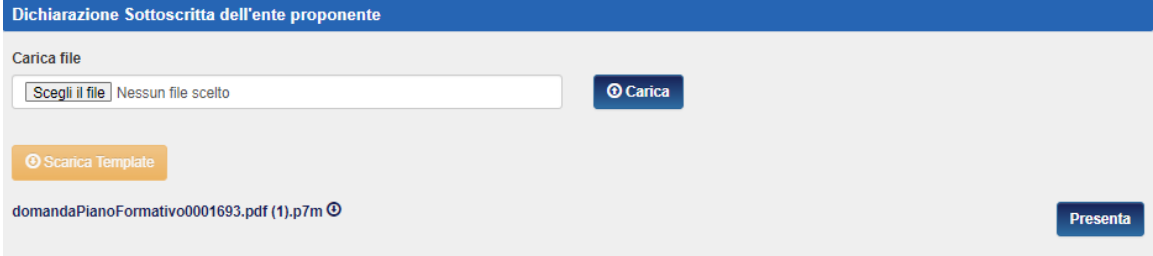

Dopo aver cliccato su valida per presentare il catalogo è necessario scaricare il template della Dichiarazione dell'ente proponente direttamente dalla piattaforma e riallegarla nell'apposita sezione.

Dopo aver allegato il file è necessario cliccare sul tasto "Presenta".

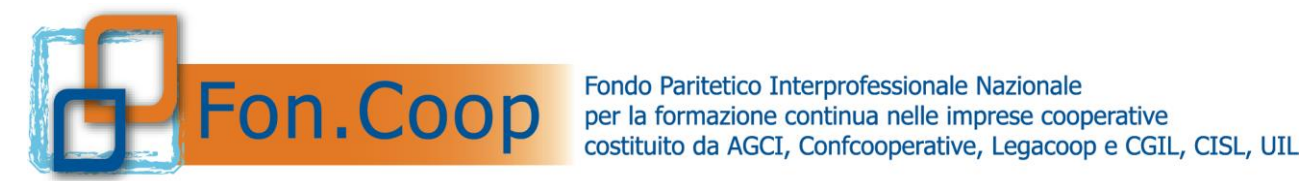

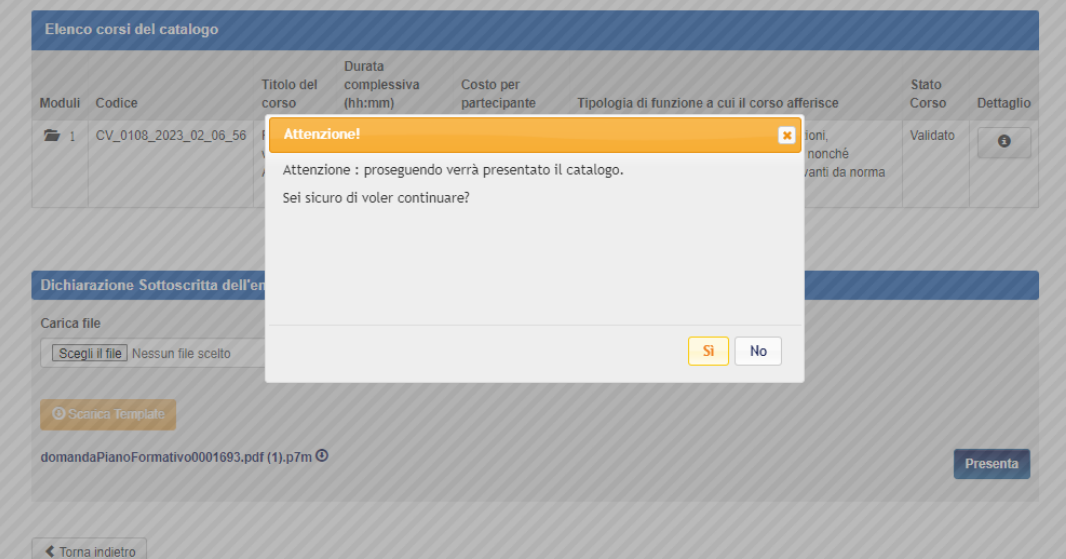